## **Mass Web Edit**

The **Mass Web Edit** feature allows you to update the **Website** tab information of many items at once. It can be used to update:

- Meta Keywords
- Meta Tags
- Product Types
- Collections
- Always/Never Upload Flags

To use it:

- 1. Click **Inventory > Items > Find** and enter criteria to bring up a list of items.
- 2. At the bottom, click **Supervisor > Edit Items Web Info**.

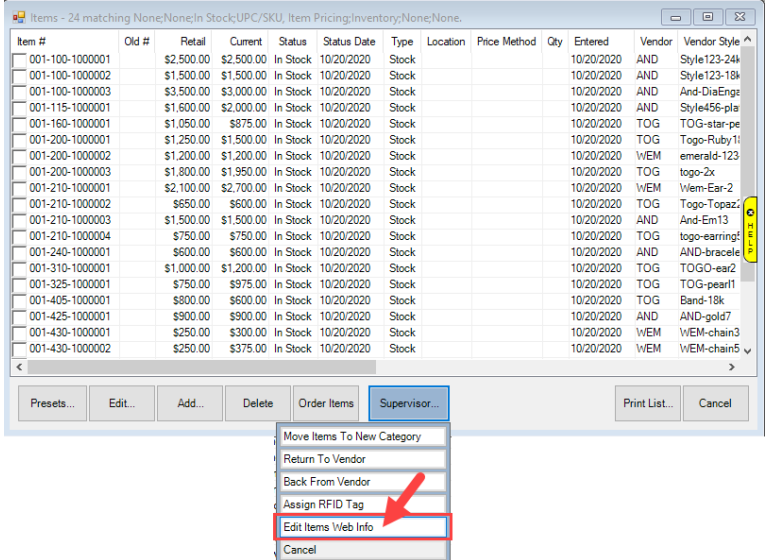

3. Checkboxes will appear in the list. Check those items you wish to update, the click **Supervisor > Edit Items Web Info** again. The **Mass Web Info Edit** window will appear.

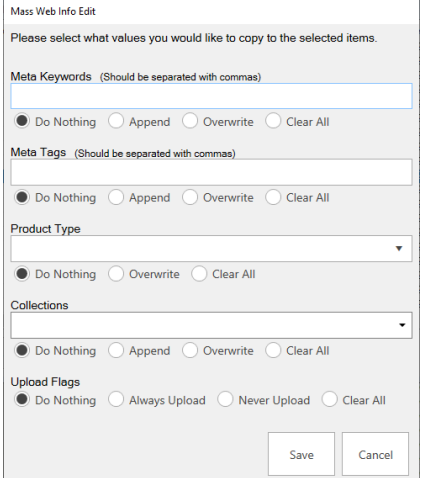

4. For each field, you have the option to:

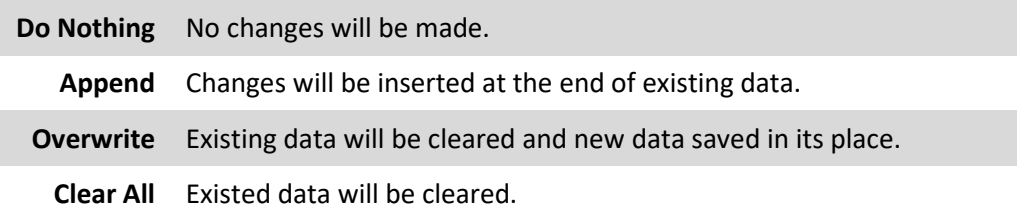

- 5. For **Upload Flags**, you have the options to set **Always Upload**, **Never Upload**, or clear the flag.
- 6. Make desired changes and click **Save** to update all selected items.